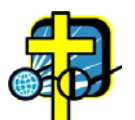

Kendall Optometry Ministry, Inc.

## **Glasses Inventory Version 7.4‐3 Upgrade Notice.**

Glasses Inventory version 7.4‐3 is now the current production version of the program. Version 7.4‐3 is identified as production as it has now approved by the Kendall Optometry Ministry Optometrist, Dr Sammy Rose, who is a member of our board. It has gone through 3 levels of scrutiny and many hours of testing so we feel it is very stable.

The new features that exist in this version include:

- 1. **Practice play** to practice using the program and the wizard. See section 4.10 of the usage guide. It is activated and deactivated by clicking on **Help | Enable/Disable Practice Play.** A practice Autorefractor Readings file is on this laptop at the right place for you to use to practice with the program using your own inventory. Practice does not change your inventory files unless you choose to remove a pair of glasses while you are practicing.
- 2. Enhanced features of the wizard allowing you to have two more levels (\*2.5 and \*3) of the tolerance multiplier. This will allow you to more closely fit the good eye of a patient who has one VERY bad eye and another eye not nearly so bad. Look in Appendix D of the usage guide.
- 3. An optometrist analysis is made of every prescription that you measure. This analysis is first shown in the **Search Results Window** section and later in more detail at the end of every pick list printed on the Dymo printer. See pages 31, section 4.11 on page 41, page 69 in Appendix D and page 74 in Appendix F.
- 4. Vastly improved help text is now available by clicking the various **(Click for help)** areas of the Glasses Inventory program window.

## **Glasses Reader Version 4.4‐3 Upgrade Notice.**

Glasses Reader version 4.4‐3 has been modified in several different ways.

- 1. The program can now be used to split your inventory file into half. This is especially useful if you have a large inventory file and need to share it between two teams going into two different locations. You don't want to have to renumber that inventory file. This is covered in section 3.9 of your updated usage guide.
- 2. Several minor changes have been made to better guide you when you are using the update inventory feature to fill gaps in your inventory. This is covered in section 3.6 of your usage guide. There are no operational changes so this section is not reprinted.
- 3. Several checks are made by the program when measuring glasses to be sure that the left and right add do not differ by more than .75. The program also checks to make sure that the add is never less than .75.